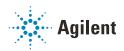

### Agilent Drivers for Waters Empower Chromatography Data System

## **Getting Ready**

## **General Information**

#### NOTE

Waters, Empower, and LAC/E are trademarks of Waters Corporation.

The Agilent Drivers for Waters Empower enable Agilent Instrument Control in Waters Empower<sup>™</sup> 3 Chromatography Data System (CDS). The Agilent Drivers for Waters Empower are the successor of ICF Support Layer (ICF SL), the Waters Corp. integration layer for Agilent's ICF.

Your package includes:

• For *M8509AA* Agilent Drivers Upgrade for Waters CDS: An authorization code for the Agilent download portal SubscribeNet (https://agilent.subscribenet.com). To download the integration layer software Agilent ICF Support Layer for Waters CDS (WICF), navigate to section Product List > Agilent Drivers for Non-Agilent CDS, Product Agilent Drivers for Waters Empower.

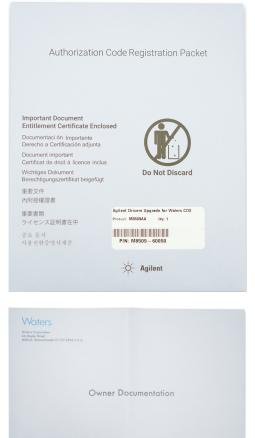

• For M8407AA and M8507AA Agilent Drivers for Waters Empower LC or GC:

In addition to the authorization code, this also includes one technique-specific Waters Instrument Connection License (ICL). This paper-based license is activated via the Waters Licensing platform. Support for the ICL activation is handled by Waters.

### NOTE

This license is included in the Waters envelope, labeled "Owner Documentation".

Retain For Your Records For FDA Regulatory Compliance

For details on support ownership, a joint customer letter from Agilent Technologies and Waters Corporation is available. Please contact your Agilent sales or support representative.

# **SubscribeNet Registration Steps**

- 1 Go to the Agilent SubscribeNet webpage https://agilent.subscribenet.com.
- 2 Select SubscribeNet new account registration >CLICK HERE. If you already have a SubscribeNet account, proceed with "Add additional Authorization Codes" on page 3.

| Agilent SubscribeNet                                                                                                    | Agilent SubscribeNet                                                                                                    |                                                                                                    |                                                                                                    |
|----------------------------------------------------------------------------------------------------|----------------------------------------------------------------------------------------------------|----------------------------------------------------------------------------------------------------|----------------------------------------------------------------------------------------------------|
| Electronic Software and License Delivery Please login. Your Login ID is your Email address.                                                                                                    | Electronic Software and License Delivery                                                                                                    |                                                                                                    |                                                                                                    |
| Password                                                                                                    | Registration Information<br>Registration information is used to create a new SubscribeNet Account and Login ID (email address) for the                                                                                                    |                                                                                                    |                                                                                                    |
| Remember my password until I logout                                                                                                    | Account. An authorization code you received from your product purchase is required. Important Email Notes                                                                                                    |                                                                                                    |                                                                                                    |
| Level<br>Typu have flogsten your togin (D, passend, or are not sure whether you have an account use our Passend<br>Press.                                                                                                    | Please ensure the email address is netered controlly or you will not receive a vectore email with your     Login D and Password.     If the email entered has already been used for an account Login D, you will not receive a welcome email.     The emacure unit displays as an additional selection after you log in to SubscribeNet.     * Indicates a required field. | Important Do<br>Entitlement C                                                                                                    | Agilent                                                                                                  |
| Cubinenti i fuere a de la adrotação nos fron ter Apline polaci pundar pundar a CLOS (4921 la guerr<br>en el more a nove disordered Acourt are Logia D.<br>Privary Bademete I fuere el Dav (Aglinet Home I & Aglinet 2009-2022 | Autoicutation Code:                                                                                                    | Documentaid of<br>Derecho a Cert<br>Document impo<br>Certificat de dr<br>Wichtiges Deku<br>Berechtigungsz<br>重要文件<br>内附授權證書<br>重要書籍<br>ライセンス証明<br>マムシス証明<br>やまでも少く証明 | <text><text><text><text><text><text><text><text></text></text></text></text></text></text></text></text> |
|                                                                                                    | Submit                                                                                                    |                                                                                                    | 8 August 2005, 2009<br>August 2007<br>August 2007<br>August 2007<br>August 2007<br>August 2007           |

- **3** Enter details as prompted, including the Authorization Code from the Software Entitlement Certificate for the first software product to be added.
- 4 Click Submit.

You will receive an email with your username and password. If you do not receive an email within 15 min, first check your email Spam and Junk folders. If you cannot find the email, contact subscribenet\_support@agilent.com.

- 5 Open the email and click the SubscribeNet link.
- 6 Enter your Login ID (the email address you registered with) and Password.
- 7 Click Login.
- 8 Follow the prompts and change the password.
- 9 Once you have successfully logged on to SubscribeNet, you will see all your entitlements. One of it will be the Agilent Drivers for Waters Empower.

# Add additional Authorization Codes

- 1 Log in to https://agilent.subscribenet.com.
- 2 Click Licenses > Register Authorization Code and enter the additional code in the designated box.
- 3 Click Submit.
- 4 Repeat steps 2 and 3 for each additional purchased software product.

# **Technical Support and Further Information**

### Agilent Technologies

- General product information
  - Agilent Drivers for Waters Empower: http://www.agilent.com/chem/ade
  - ICF: http://www.agilent.com/chem/icf
  - ICF Software Status Bulletin (SSB): https://www.agilent.com/cs/library/support/Patches/SSBs/Agilent\_Instrument\_Control\_Framework\_(ICF).html
  - WICF /Agilent Drivers for Waters Empower Software Status Bulleting (SSB): https://www.agilent.com/cs/library/support/Patches/SSBs/Agilent\_ICF\_Support\_Layer\_for\_Waters\_CDS\_WICF.html
- Learning
  - Agilent University: https://www.agilent.com/en/training-events/events/agilent-education (e.g. GC-MULTI-1120 - Agilent GC and GC Sampler Control in Non-Agilent Data Systems)
  - Technical and Application Notes: see http://www.agilent.com/chem/ade

#### Literature >Technical Overviews e.g.

- Controlling the Agilent Multisampler in Empower
- Vialsampler Vial Drawer Configuration in Empower
- Performing Manual Injection (LC) in Empower
- Agilent ELSD in Empower
- Using Fraction Collection in Empower
- Using ISET in Empower
- Emulation via ISET of the Agilent 1100 Series LC through Waters Empower
- Agilent 7100 Capillary Electrophoresis in Empower
- Using High Dynamic Range (HDR) in Empower
- Agilent InfinityLab LC Series Multicolumn Thermostats and Column Usage in Empower
- Help and support
  - Agilent Support Webpage: https://www.agilent.com/en/support
  - Agilent Knowledge Portal: https://community.agilent.com/knowledge/
  - Agilent Community: https://community.agilent.com
  - Contact Us: https://www.agilent.com/en/contact-us/page

#### Waters Corporation

- ICF Support Layer User documentation (e.g. Release Notes and Readme) via
  - Waters Webpage https://www.waters.com
  - ICF Support Layer Installation Media
- Waters knowledgebase for ICF SL (https://support.waters.com/)

#### www.agilent.com

© Agilent Technologies Inc. 2022-2024

Printed in Germany, Edition: 02/2024

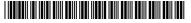

Part No: M8507-90000 Rev. D Document No: D0021664 Rev. D

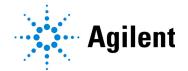